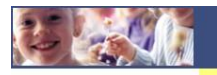

## **Manuale per scaricare certificazione per detrazioni 730:**

Per poter scaricare la certificazione per le Detrazioni 730 procedere come segue:

accedere al Modulo Web Genitori dal link seguente: <http://www.schoolesuite.it/default1/villacor>

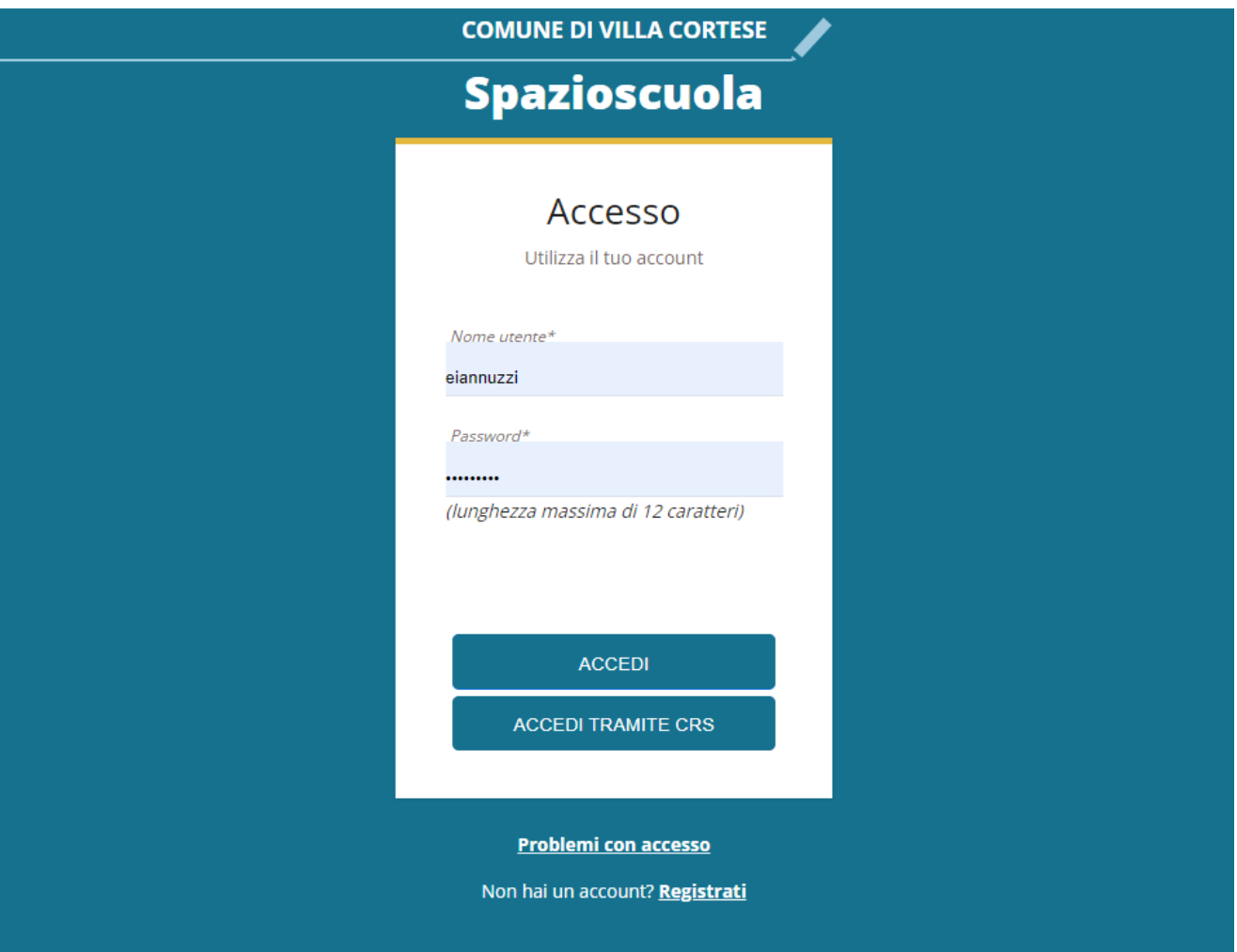

Quindi inserire il proprio "Nome utente" e "Password" e cliccare su "ACCEDI";

Verrete riportati nella vostra area personale, quindi cliccare sulla voce "Documenti disponibili" presente nel menu- "Informazioni" sulla sinistra:

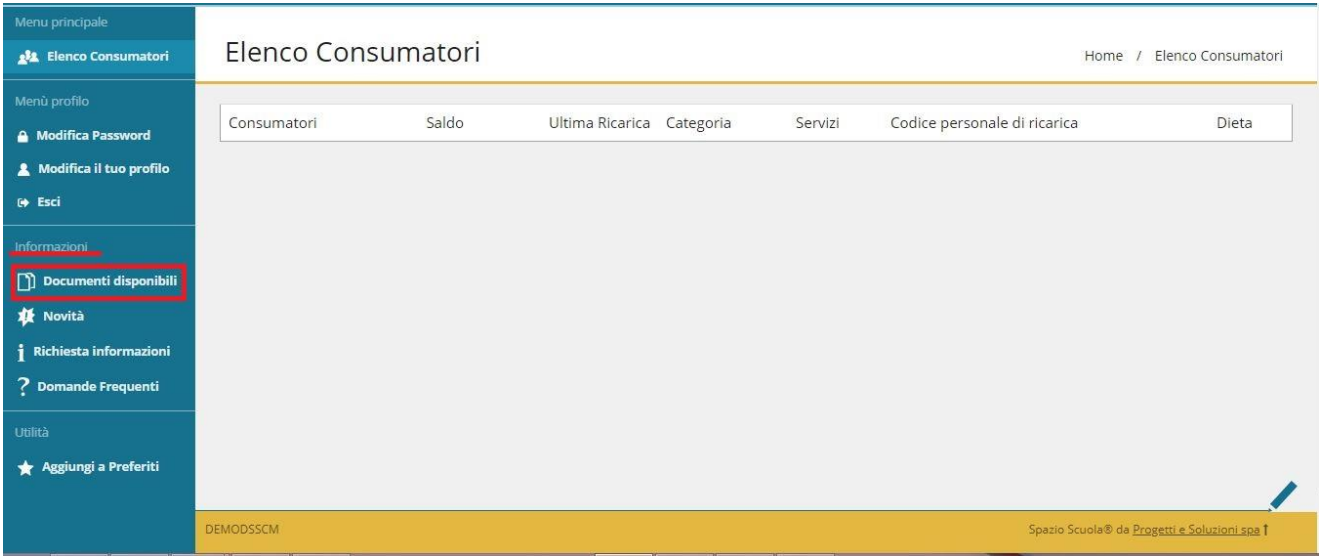

Apparirà dunque una nuova finestra all'interno della quale troverete la/le certificazione/i disponibili in formato PDF:

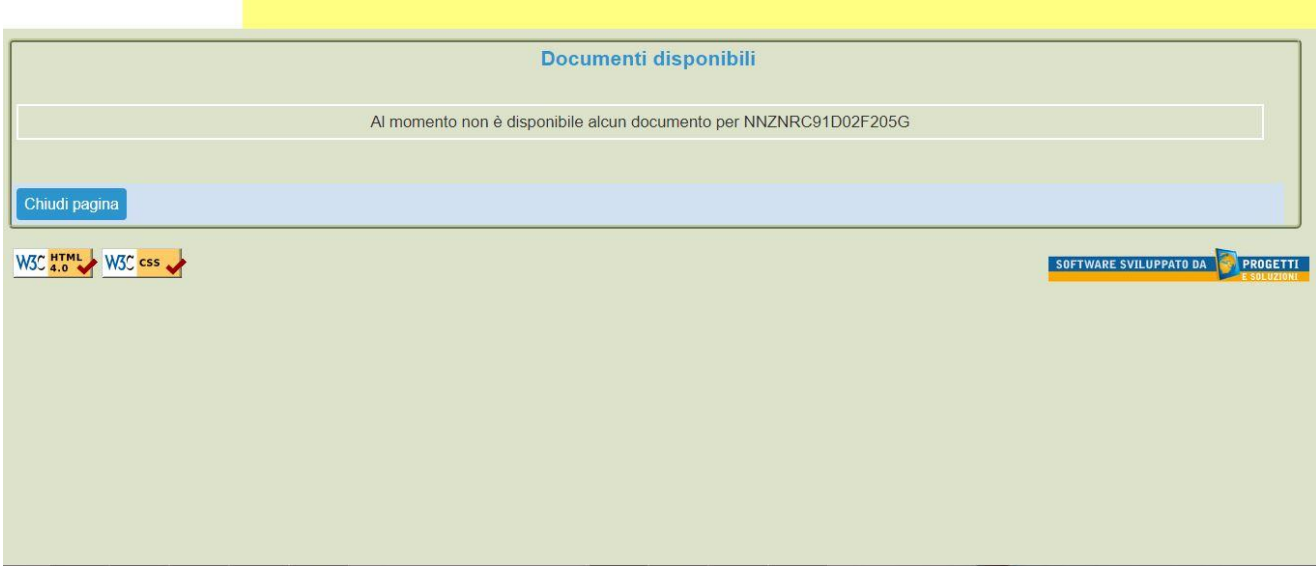

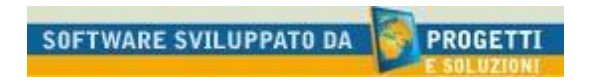